# <span id="page-0-0"></span>**Dell™ Latitude™ X300** および **Inspiron™ 300m** メディアベース ユーザーズガイド

[メディアベースの使い方](file:///C:/data/systems/ins300m/ja/w1500ja0/book.htm#1130577) [認可機関の情報](file:///C:/data/systems/ins300m/ja/w1500ja0/reg.htm#1143702)<br>[デル製品の保証および返品について](file:///C:/data/systems/ins300m/ja/w1500ja0/warranty.htm#1101495)

## メモ、注意、および警告

メモ:メモは、コンピュータを使いやすくするための重要な情報を説明しています。

● 注意:注意は、ハードウェアの損傷やデータの損失の可能性があることを示し、その危険を回避するための方法を説明しています。

### ▲ 警告:警告は、物的損害、けが、または死亡の原因となる可能性があることを示します。

### ここに記載されている内容は予告なく変更されることがあります。 **© 2003** すべての著作権は **Dell Computer Corporation** にあります。

Dell Computer Corporation の書面による許可のない複写は、いかなる形態においても厳重に禁じられています。

本書で使用されている商標について:Dell, DELL ロゴ、Inspiron, Laitlude および TrueMobile は Dell Computer Corporation の商標です。Microsoft および Windows は Microsoft Corporation の登録商標です。ENERGY STAR は、U.S.<br>Environmental Protection Agency の登録商標です。ENERGY S

本書では、必要に応じて上記記載以外の商標および会社名が使用されている場合がありますが、これらの商標や会社名は、一切 Dell Computer Corporation に所属するものではありません。

PR04S モデル

2003 年 5 月 P/N W1500 Rev. A00

<span id="page-1-0"></span>[目次に戻る](file:///C:/data/systems/ins300m/ja/w1500ja0/index.htm)

## メディアベースの使い方

**Dell™ Latitude™ X300 and Inspiron™ 300m** メディアベース ユーザーズガイド

- ● [安全にお使いいただくために](#page-1-1)
- ● [メディアベースを使用する際のご注意](#page-2-0)
- ● [情報の入手方法](#page-3-0)
- ● [メディアベースについて](#page-4-0)
- ● [メディアベースのセットアップ](#page-7-0)
- 
- ● [メディアベースの固定](#page-7-1)
- ● [バッテリーの取り付け](#page-8-0)
- [コンピュータのドッキング](#page-9-0)
- [コンピュータのアンドック](#page-10-0)
- [ドライブの取り付け](#page-11-0)
- **[ドライブの取り外し](#page-11-1)**
- [外付けドライブの接続と取り外し](#page-11-2)
- [コンピュータが動作中の外付けドライブの置き換え](#page-11-3)
- [仕様](#page-12-0)

# <span id="page-1-1"></span><u>/ ハ</u> 警告:安全にお使いいただくために

ご自身の身体の安全を守り、メディアベースおよび作業環境を保護するために、以下の安全に関するガイドラインに従ってください。

#### 一般規定

- l トレーニングを受けたサービス技術者以外の方は、ご自身でメディアベースを修理しないでください。各種機器の取り付けに関しては、それぞれの手順に必ず従ってください。
- l AC アダプタと延長ケーブルを使用する場合は、延長ケーブルに接続する機器の定格電流の合計が、ケーブルの許容定格電流を超えないことを確認してください。
- l メディアベースの通気孔や開口部に異物を押しこまないでください。開口部に異物を押し込むと、内部の部品がショートして、発火や感電の原因となる場合があります。
- l メディアベースの電源を入れた状態で、キャリングケースやブリーフケースの中など空気の流れない密封された環境にメディアベースを保管しないでください。空気の流れが悪いと、メディア ベースが破損したり、火災の原因になる恐れがあります。
- .<br>スを設置しないでください。また、冷却用の通気孔を塞がないでください。メディアベースの下に紙を置いたり、メディアベースをキャビネット内、ベッド、ソ 』 暖房器具や熱源の近くにメディアベースを設<br>ファ、じゅうたんの上に設置しないでください。
- l AC アダプタを使用してメディアベースを実行したり、バッテリーを充電したりする場合は、机やフロアの上などの通気性のよい場所に AC アダプタを置いてください。紙や、冷却効果を妨げる もので AC アダプタを覆わないでください。また、AC アダプタをキャリングケースに入れて使用しないでください。
- l AC アダプタは、メディアベースの通常操作時に熱くなることがあります。操作時または使用した直後にアダプタを扱う際は注意してください。
- l 露出した皮膚にメディアベースの底部を直接載せた状態で、長時間使用しないでください。通常操作時(特に、AC 電源を接続している場合)は、底部の表面が熱くなります。皮膚に触れたま まにしておくと、皮膚に悪影響を及ぼし、火傷をする恐れがあります。
- l メディアベースは、浴槽の近く、シンク、水泳用プール、湿った地下室など、湿気の多い環境では使用しないでください。
- ι ご使用のコンピュータに内蔵またはオプションの(PC カード)モデムが付属している場合は、まれに電話線を介して稲妻の電気的なショックが伝わる危険があるので、雷雨が近づいているとき ┃<br> はモデムケーブルを取り外してください。
- l 雷雨の際は、感電の危険を避けるため、ケーブルの抜き差しや本製品の再設定は一切行わないでください。コンピュータからケーブルをすべて取り外してバッテリー電源で使用している場合 を除き、雷雨の際はコンピュータを使用しないでください。
- l ご使用のコンピュータにモデムが付属している場合は、モデムケーブルには最低 26 AWG(American Wire Gauge)で FCC 準拠の RJ-11 モジュラープラグがあるものをご使用ください。
- ι メディアベースを清掃する際は、電源コンセントからメディアベースを取り外してください。メディアベースの清掃には、水で湿らせたやわらかい布を使用してください。可燃性物質を含む可能性 ┃<br> のある液体または噴霧状のクリーナを使用しないでください。

### 電源

- l このメディアベース用として認められている Dell 製の AC アダプタのみを使用してください。その他の AC アダプタを使用すると、発火や破裂の恐れがあります。
- l メディアベースを電源に接続する前に、AC アダプタの定格電圧が、使用する電源の定格電圧と周波数に適合していることを確認してください。
- l メディアベースの電源を遮断するには、コンピュータの電源を切って AC アダプタを電源コンセントから抜いて、バッテリーベイに取り付けられているバッテリーをすべて取り外してください。
- ι 感電の危険を避けるために、AC アダプタやデバイスの電源ケーブルは、正しくアースされている電源コンセントに接続してください。これらの電源ケーブルでは、正しくアースするために、三<br>芯プラグが使用されていることがあります。アダプタブラグを使用してください。<br>ブルに適合する 2 ピンもしくは 3 ピンタイプのものを使用してください。
- l AC アダプタの電源ケーブルの上に物を載せないでください。また、人が踏んだりつまずいたりする恐れのある位置に設置しないでください。
- ι 複数のコンセントがある電力ストリップを使用する場合、AC アダプタの電源ケーブルを電力ストリップへ接続する際は、特に注意してください。電源タップによっては、プラグが正しく差し込ま<br>れていなくても、差し込めることがあります。電源プラグを正しく差し込まないと、メディアベースが修復不能な損傷を受けたり、感電したり発火したりする恐れがあります。電源プラグのアースピ|<br>ンが、対応する電源タップのアース端子に挿入されていることを確認します。

バッテリー

- <sup>l</sup> 専用の Dell™ バッテリーモジュール以外はご使用にならないでください。その他のタイプのバッテリーモジュールを使用すると、発火や破裂の恐れがあります。
- ι バッテリーパックは、金属(車のキーやペーパークリップなど)がバッテリーの端子をショートさせる可能性があるポケット、バッグ、または入れ物にいれて持ち運ばないでください。過剰な電流 │<br>- が流れ、バッテリーが極めて高温になり、バッテリーパックが損傷したり、発火や火傷の原因になる場合があります。
- l バッテリーは、不適切に取り扱うと、火傷を負う恐れがあります。バッテリーは分解しないでください。損傷または液洩れしているバッテリーパックは、特に注意して取り扱ってください。バッテリ ーが損傷している場合、バッテリーセルから電解液が漏れ、けがをする可能性があります。
- 1 バッテリーはお子様の手の届かないところに保管してください。
- <sup>l</sup> メディアベースやバッテリーパックは、ラジエータ、暖炉、ストーブ、ヒーターなどの熱源、またはその他の熱を発生する器具の近くに保管したり、放置しないでください。また、60°C を超える熱 にさらさないでください。高温になると、バッテリーのセルが破裂したり、爆発して、発火する恐れがあります。
- ı バッテリーは、焼却処分したり、家庭用のゴミと一緒に廃棄しないでください。バッテリーのセルが破裂することがあります。不要になったバッテリーは、貴重な資源を守るために廃棄しないで、 |<br>- デル担当窓口:デル PC リサイクルデスク(電話:044 556 3481)へお問い合わせください。

## 飛行機での移動

- l 飛行機内で Dell コンピュータを使用する際に、米国連邦航空局の規制および各航空会社の制限が適用されることがあります。たとえば、機内で無線周波やその他の電磁信号を故意に発信 する可能性のあるパーソナル電子機器(PED)の使用を禁止する規定 / 規制があります。
	- こうした制限を遵守するために、Dell TrueMobile™、またはその他の無線通信装置がついている Dell ノートブックコンピュータでは、飛行機に乗る前にそのような装置を無効にし、航<br>- 空機乗務員の指示に従ってください。
	- さらに、飛行機が離着陸などの重要な運航状態にある場合、ノートブックコンピュータなどの PED は、機内での使用を禁じられることがあります。機体が高度 3,050 m 以下にある場<br>──合は、常に重要な運航状態にあたると定めている航空会社もあり、PED の使用が許可される時期は各航空会社によって異なりますので、航空会社の指示に従ってください。

## **EMC** に関する注意

目的とする環境に適した EMC(電磁的両立性)分類基準を満たすために、シールド付き信号ケーブルを使用してください。

静電気は、メディアベース内部の電子部品に損傷を与える恐れがあります。静電気による損傷を防ぐためには、メディアベースの電子部品に触れる前に、身体から静電気を除去してください。メディア ベースの塗装されていない金属面に触れることで、静電気を除去できます。

# <span id="page-2-0"></span>メディアベースを使用する際のご注意

メディアベースの損傷を防ぐために、以下の安全に関するガイドラインに従ってください。

- l メディアベースを設置して作業を行う際は、メディアベースを平らな面に設置してください。
- l 旅行の際には、メディアベースを手荷物として預けないでください。メディアベースは、X 線セキュリティ装置に通すことはできますが、金属検知器には絶対に通さないでください。
- l 旅行の際には、落下する可能性があるのでメディアベースを頭上の収納スペースに置かないでください。メディアベースには、落下などによる衝撃を与えないでください。
- l メディアベース、バッテリー、ハードドライブは、土、ほこり、食品、液体などから保護してください。また、極端な温度や、過度に日光があたる環境に放置しないでください。
- ι 温度や湿度が大幅に異なる環境にメディアベースを移動させると、メディアベースの表面や内部に結露が発生することがあります。メディアベースの損傷を避けるため、メディベースを使用す ┃<br> る前に、結露が蒸発するまで充分な時間を置くようにしてください。

● 注意:メディアベースを寒い場所から暖かい場所に移動したり、暑い場所から涼しい場所に移動した場合は、部屋の温度に慣らしてから電源を入れるようにしてください。

- ι ケーブルを外す際は、ケーブルそのものを引っ張らずに、コネクタやストレインリリーフループをつかんで抜いてください。コネクタを抜く際は、コネクタのピンを曲げないようにまっすぐに引き抜 ┃<br> いてください。また、ケーブルを接続する前に、両方のコネクタの方向と位置が正しいかどうかを確認してください。
- l 部品はていねいに取り扱ってください。部品を持つ場合は両端で持つようにして、ピンには触れないでください。

ι メディアベースに水がかかったり、損傷したりした場合は、コンピュータに同梱のマニュアルの「問題の解決」で説明されている手順に従ってください。この手順に従って対処してもメディアベー │<br>- スが正常に動作しない場合は、デルにお問い合わせください(連絡先については、コンピュータに同梱のマニュアルの「Dell へのお問い合わせ」を参照してください)。

### 静電気障害への対処

静電気は、メディアベース内部の電子部品に損傷を与える恐れがあります。静電気による損傷を防ぐためには、メディアベースの電子部品に触れる前に、身体から静電気を除去してください。メディア ┃<br>ベース背面の塗装されていない金属面に触れることにより、静電気を除去することができます。メディアベース背面の塗装されていない金属面に定期的に触れて、身体内に蓄積した静電気を除去して ┃ ください。

さらに、静電気(ESD)による損傷を防止するために、以下の手順を実行することもお勧めします。

- l 静電気に敏感な部品を梱包箱から取り出す場合は、部品を取り付ける用意ができるまで、その部品を静電気防止梱包材から取り出さないでください。静電気防止パッケージを開梱する直前 に、必ず身体から静電気を除去してください。
- l 静電気に敏感な部品を運ぶ場合は、最初に静電気防止容器またはパッケージに入れてください。
- l 静電気に敏感な部品の取り扱いは、静電気の発生しない場所で行ってください。なるべく静電気防止用のフロアパッドと作業用パッドを使用してください。

# <span id="page-3-0"></span>情報の入手方法

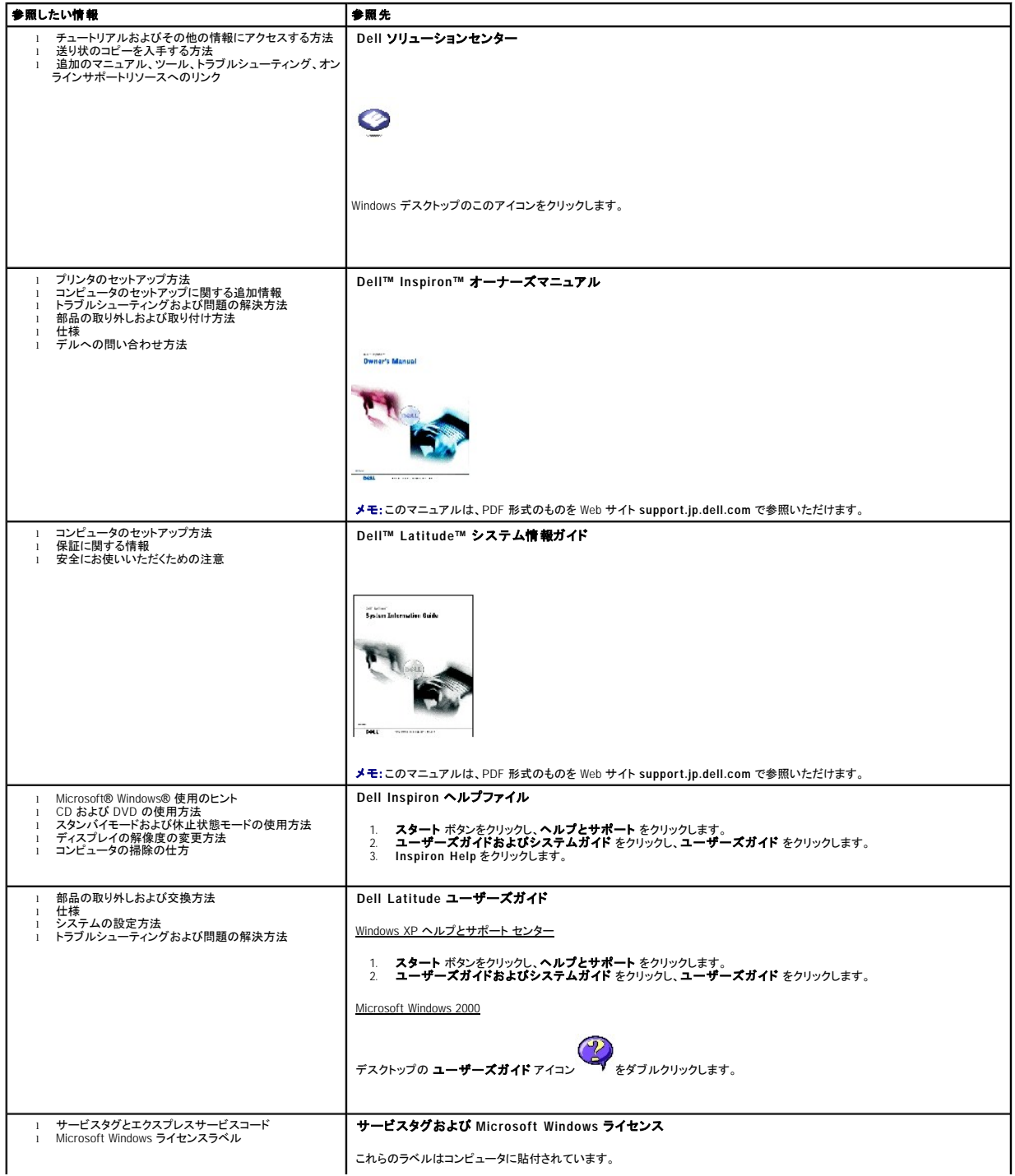

<span id="page-4-6"></span>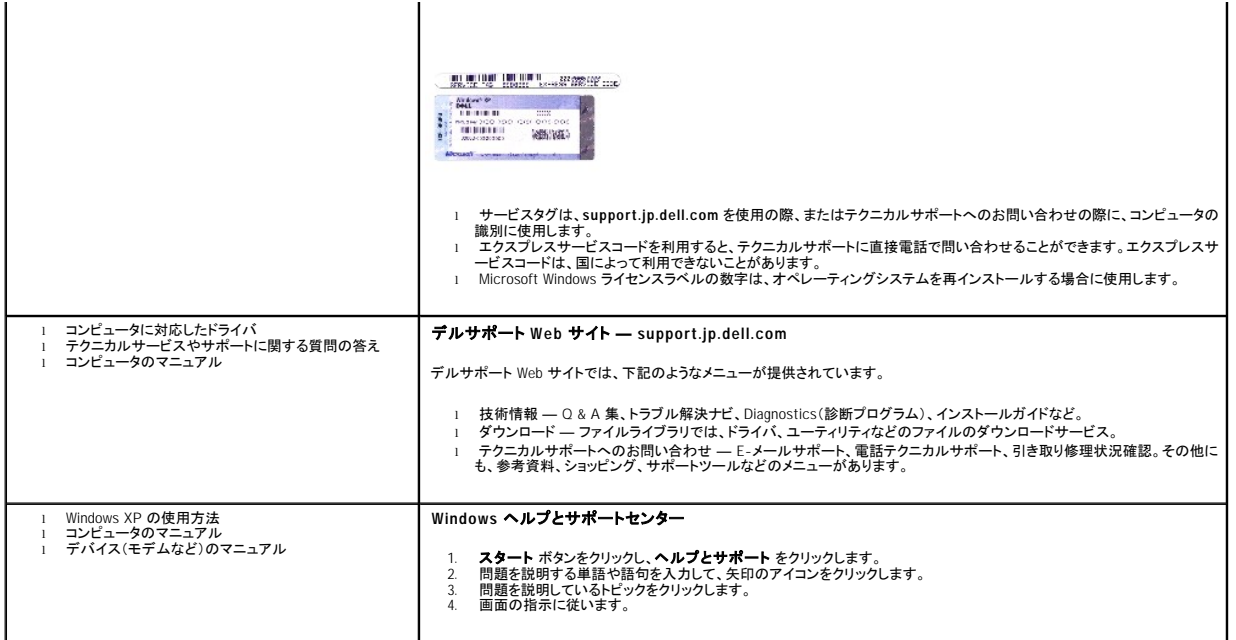

# <span id="page-4-0"></span>メディアベースについて

## <span id="page-4-5"></span>正面図

![](_page_4_Picture_3.jpeg)

![](_page_4_Figure_4.jpeg)

<span id="page-4-1"></span>音量ボタン **—** 音量の上げ下げを行います。

<span id="page-4-2"></span>アンドックボタン **—** 動作中のコンピュータをアンドックします。

<span id="page-4-3"></span>電源ボタン **—** ドッキングされているコンピュータの電源をオン / オフにします。

<span id="page-4-4"></span>ミュートボタン **—** 音量をミュートにします。

## 左側面図

![](_page_4_Picture_10.jpeg)

1 [サブウーハー調整ポート用通気孔](#page-5-0) 2 [コンピュータリリースラッチ](#page-5-1)

<span id="page-5-0"></span>サブウーハー調整ポート用通気孔 **—** 調整ポートの空気循環に使用されます。

<span id="page-5-1"></span>コンピュータリリースラッチ **—** コンピュータをメディアベースから取り外します(メディアベースが盗難防止デバイスで保護されていない場合に使用できます)。

### <span id="page-5-6"></span>右側面図

![](_page_5_Picture_4.jpeg)

![](_page_5_Picture_5.jpeg)

<span id="page-5-7"></span>背面図

<span id="page-5-2"></span>オプティカルドライブベイ **—** DVD、CD、CD-RW、フロッピードライブ、またはセカンドハードドライブなど、各種のドライブを使用できます。

![](_page_5_Picture_7.jpeg)

![](_page_5_Picture_152.jpeg)

<span id="page-5-5"></span><span id="page-5-4"></span><span id="page-5-3"></span>![](_page_5_Picture_153.jpeg)

<span id="page-6-5"></span><span id="page-6-3"></span>![](_page_6_Picture_178.jpeg)

<span id="page-6-6"></span><span id="page-6-4"></span><span id="page-6-2"></span><span id="page-6-1"></span><span id="page-6-0"></span>**セキュリティケーブルスロット —** 市販の盗難防止デバイスをメディアベースに取り付けることができます。盗難防止デバイスの取り付け方法は、デバイスに付属しています。詳細については、「<u>メディ</u><br>アベースの固定」を参照してください。

# 平面図

![](_page_6_Picture_3.jpeg)

<span id="page-7-2"></span>![](_page_7_Picture_118.jpeg)

<span id="page-7-3"></span>バッテリーベイ **—** 28-WHr バッテリーの充電を行います。

### 底面図

![](_page_7_Picture_3.jpeg)

#### 1 サブウーハー

## <span id="page-7-0"></span>メディアベースのセットアップ

**注意:**必ずメディアベースに付属するデル製の AC アダプタを使用してください。市販の AC アダプタ、または旧モデルの Dell コンピュータの AC アダプタを使用すると、メディアベースまたは<br>コンピュータを損傷する恐れがあります。

1. AC アダプタを AC アダプタコネクタに接続し、コンセントに接続します。

![](_page_7_Picture_8.jpeg)

- 2. コンピュータをドッキングする前に、オペレーティングシステムのセットアッププロセスを完了させる必要があります。オペレーティングシステムのセットアッププロセスが完了しているかを確認する には、以下の手順を実行します。
	- a. コンピュータがメディアベースに接続(ドッキング)されていないことを確認します。
	- b. コンピュータの電源を入れます。
	- c. Microsoft® Windows® デスクトップが表示されることを確認します。
	- d. スタート メニューからコンピュータをシャットダウンします。

# <span id="page-7-1"></span>メディアベースの固定

メモ:コンピュータがメディアベースにドッキングしている場合、メディアベースのセキュリティケーブルスロットに盗難防止デバイスが取り付けられていると、コンピュータをアンドックできません。

![](_page_8_Picture_0.jpeg)

## 1 [セキュリティケーブルスロット](#page-8-1)

<span id="page-8-1"></span>3. メディアベースのセキュリティケーブルスロットに、市販の盗難防止デバイスを取り付けます。

通常、盗難防止デバイスには、金属線をよったケーブルに、固定装置と鍵が付属しています。この種の盗難防止デバイスを取り付ける手順については、デバイスに付属するマニュアルを参照してくださ<br>い。

## <span id="page-8-0"></span>バッテリーの取り付け

バッテリーをバッテリーベイに挿入するには、次の手順を実行します。

1. バッテリーベイラッチを手前に引きながら<u>バッテリーベイカバー</u>を持ち上げます。

■ メモ:バッテリーをベイに取り付けたりベイから取り外したりする手順については、バッテリーベイの内側にあるラベルを参照してください。

![](_page_8_Figure_8.jpeg)

1 バッテリーラッチ 2 バッテリーベイカバー

<span id="page-8-2"></span>2. バッテリーをバッテリーベイに挿入して、カチッと音がするまで押し込みます。[バッテリーラッチが](#page-9-1)両方ともしっかり機能していることを確認します。

3. [バッテリーベイカバー](#page-8-2)を元に戻します。

![](_page_9_Picture_0.jpeg)

<span id="page-9-1"></span>![](_page_9_Picture_77.jpeg)

バッテリーをバッテリーベイから取り外すには、次の手順を実行します。

- 1. [バッテリーベイカバー](#page-8-2)を持ち上げます。
- 2. バッテリーラッチを両方とも矢印の方向にスライドさせて、バッテリーをベイから取り外します。

![](_page_9_Picture_5.jpeg)

![](_page_9_Picture_78.jpeg)

# <span id="page-9-0"></span>コンピュータのドッキング

<mark>ン</mark> メモ:はじめてコンピュータをドッキングさせる際に「<u>メディアベースのセットアップ</u>」の手順が完了していない場合は、次の手順に進む前にこの手順を完了させてください。

メモ:はじめてコンピュータをドッキングした後は、メディアベースが AC アダプタに接続されていなくても、コンピュータのバッテリーまたはコンピュータの AC アダプタ接続によってメディアベース に電力を供給できます。

1. コンピュータの前面とメディアベースの前面が合う位置で、コンピュータをメディアベースの上に置きます。

![](_page_10_Picture_0.jpeg)

![](_page_10_Picture_215.jpeg)

2. コンピュータをカチッと音がするまで静かにメディアベースに押しつけると、コンピュータは所定の位置に収まります。

3. コンピュータの電源を入れます。

オペレーティングシステムがメディアベースを認識します。

■ メモ:はじめてドッキングするときのみ、コンピュータの電源を切る必要があります。

# <span id="page-10-0"></span>コンピュータのアンドック

- 1. コンピュータをアンドックする前に、開いているファイルがあればすべて保存して閉じ、開いているプログラムをすべて終了します。
- 2. コンピュータの電源の管理の設定を使用して、ディスプレイを閉じた(下げた)場合にコンピュータがスタンバイモードまたは休止状態モードにならないようにするには、次の手順を実行します。

#### Windows® XP の場合

- a. スタート ボタンをクリックし、コントロールパネル をクリックします。
- b. 作業する分野を選びます から、パフォーマンスとメンテナンス をクリックします。
- c. コントロールパネルを選んで実行します から、電源オプション をクリックして 詳細設定 タブをクリックします。
- d. コンピュータの電源ボタンを押したときドロップダウンメニューで 何もしない を選択します。

#### Windows 2000 の場合

- a. スタートボタンをクリックし、詳細設定 をクリックして、コントロールパネル をクリックします。
- b. 電源オプション アイコンをダブルクリックして 詳細 タブをクリックします。
- c. コンピュータの電源ボタンを押したときドロップダウンメニューで 電源オフ をクリックします。

**注意**:コンピュータをアンドックする前に、必ずアンドックする準備を行ってください。コンピュータを準備する前にアンドックすると、データが失われ、コンピュータが数分間通常の動作に回復しな<br>い場合があります。

- 3. コンピュータをアンドックできる状態に準備するには、次の手順の 1 つを実行します。
	- l Windows XP の場合は、スタートボタンをクリックしてコンピュータの装着解除をクリックします。

Windows 2000 の場合は、スタート ボタンをクリックして **PC** の取り外し をクリックします。

### または

- l メディアベースの正面にあるアンドックボタンを 1 秒間押します([「正面図](#page-4-5)」を参照してください)。
- 4. メディアベースが固定されている場合は、ロックを解除します。
- 5. コンピュータリリースレバーを引いて([「左側面図](#page-4-4)」を参照)、コンピュータを取り外します。

<span id="page-11-4"></span>![](_page_11_Picture_0.jpeg)

6. コンピュータをメディアベースから離します。

## <span id="page-11-0"></span>ドライブの取り付け

- 1. 開いているファイルがあればすべて保存して閉じ、開いているプログラムをすべて終了します。
- 2. ドライブをメディアベースのオプティカルドライブベイに<u>挿入</u>します(「方側面図」を参照してください)。
- 3. オペレーティングシステムにより新しいドライブが認識されます。

## <span id="page-11-1"></span>ドライブの取り外し

- 1. 開いているファイルがあればすべて保存して閉じ、開いているプログラムをすべて終了します。
- 2. ドライブのリリースラッチを押して、ドライブをベイから引き出します。(「[右側面図」](#page-5-6)を参照してください)。

## <span id="page-11-2"></span>外付けドライブの接続と取り外し

- ı コンピュータの電源がオフのときに、フロッピードライブ、CD-ROM ドライブ、CD-RW ドライブ、または DVD/VD-RW ドライブなどの外付けドライブを接続するには、ドライブケーブルをメディアベ<br>- 一スの USB コネクタに接続します(「<u>背面図」</u>を参照してください)。
- l コンピュータの電源がオフのときに外付けドライブを取り外すには、USB コネクタからドライブケーブルを抜き取ります。
- 1 コンピュータが動作しているときにドライブの取り付けまたは取り外しを行う場合は、次項の「[コンピュータが動作中の外付けドライブの置き換え」](#page-11-3)を参照してください。

● 注意:外付けドライブへの損傷を防ぐため、コンピュータに接続していないときは、安全で湿度の低い場所に保管してください。ドライブを強く押したり、重い物を上面に置いたりしないでください。

# <span id="page-11-3"></span>コンピュータが動作中の外付けドライブの置き換え

### **Windows XP の場合**

- 1. Windows タスクバーの ハードウェアの安全な取り外し アイコンをダブルクリックします。
- 2. 取り出すドライブをクリックし、停止 をクリックします。
- 3. USB コネクタからドライブケーブルを抜き取ります。
- 4. ドライブケーブルを USB コネクタに差し込んで、新しいドライブを接続します。

オペレーティングシステムにより新しいドライブが認識されます。

必要に応じ、パスワードを入力してコンピュータのロックを解除します。

### **Windows 2000** の場合

- 1. Windows タスクバーの ハードウェアの取り外しまたは取り出し アイコンをダブルクリックします。
- 2. 取り出すドライブをクリックし、停止 をクリックします。
- 3. **OK** をクリックし、取り出すドライブが ハードウェアの取り外し ウィンドウのデバイスリストから削除されるのを待ちます。
- 4. **OK** をクリックします。
- 5. USB コネクタからドライブケーブルを抜き取ります。
- 6. ドライブケーブルを USB コネクタに差し込んで、新しいドライブを接続します。

オペレーティングシステムにより新しいドライブが認識されます。

# <span id="page-12-0"></span>仕様

![](_page_12_Picture_254.jpeg)

![](_page_12_Picture_255.jpeg)

![](_page_12_Picture_256.jpeg)

[目次に戻る](file:///C:/data/systems/ins300m/ja/w1500ja0/index.htm)

<span id="page-13-0"></span>[目次に戻る](file:///C:/data/systems/ins300m/ja/w1500ja0/index.htm)

### 認可機関の情報

**Dell™ Latitude™ X300** および **Inspiron™ 300m** メディアベース ユーザーズガイド

- **FNFRGY STAR® 進**枷
- **●** VCCI [規定\(情報処理装置等電波障害自主規制協議会規定](#page-14-0) / 日本のみ)

EMI(電磁波障害:Electromagnetic Interference)とは、自由空間に放射または電源コードや信号線に伝導する信号または放射電磁波のことで、無線航海やその他の安全サービスを危険にさらしたり、<br>認可された無線通信サービスの著しい質の低下、妨害、あるいは度重なる中断を発生させます。無線通信サービスとは、AM/FM の商業放送、テレビ、および携帯電話の各種サービス、レーダー、航空<br>しない装置とともに、電磁環境に影響を与え

EMC(電磁的両立性:Electromagnetic Compatibility)とは、多数の電子機器が同一の環境で共に正常に動作する能力のことです。本メディアベースは、認可機関の EMI に関する制限に準拠する設計<br>がなされており、適合していますが、特定の設置条件で干渉が発生しないという保証はありません。この装置が無線通信サービスに対して干渉するかどうかは、装置の電源をオン / オフすることによっ<br>て判定できますので、以下の方法を 1

- 1 受信アンテナの方向を変えてください。
- 1 受信機に対するメディアベースの位置を変更してください。
- 1 受信機から離れた位置にメディアベースを移動してください。
- l メディアベースを別の電源コンセントにつないで、コンピュータと受信機を別々の分岐回路上に置いてください。

必要があれば、デルテクニカルサポートまたはラジオ / テレビ専門技術者に相談してください。

Dell™ メディアベースは、下記の使用環境に合わせて設計、試験、分類されています。これらの電磁環境の分類は、一般に次の統一定義を表わします。

- l クラス A は、主として商工業環境用です。
- 1 クラス B は、主として住宅環境用です。

情報技術機器(ITE: Information Technology Equipment )は、デバイス、拡張カード、プリンタ、入出力(I/O)装置、モニタなどを含み、メディアベースに続合または接続されるもので、メディアベースの電<br>磁環境の分類に適合しなければなりません。

## シールド付き信号コードに関する告知:デバイスをデル製品へ接続する際はシールドケーブルのみを使用して、無線通信サービスを干渉する可能性を減らしてください。シールドケーブ ルの使用により、目的とする環境に適した **EMC** 分類基準を満たします。

Dell コンピュータの大部分は、クラス B 環境装置として分類されています。ただし、特定のオプションを追加することにより、その構成によっては クラス A となる場合があります。 お使いのコンピュータま<br>たはデバイスの電磁的分類を確認するには、認可機関に関する以下の各項を参照してください。 以下の項には、EMC/EMI または製品の安全に関する情報が記載されています。

## <span id="page-13-1"></span>**ENERGY STAR®** 準拠

Dell 製コンピュータの特定の構成は、EPA(Environmental Protection Agency)によって規定されるエネルギー効率の高いコンピュータの基準に準拠しています。お使いのコンピュータのフロントパネルに ENERGY STAR® マークが貼付されている場合は、発送時の構成がこれらの基準に準拠しており、コンピュータの ENERGY STAR® 電源管理機能が有効になっています。

メモ: ENERGY STAR® マークの貼付された Dell 製コンピュータは、Dell から出荷される時点の構成が、EPA ENERGY STAR® 規格に準拠していることが保証されています。発送時の構成を変更する と(追加の拡張カードやドライブ等の取り付けによって)、消費電力が EPA の ENERGY STAR® コンピュータプログラムによって設定される制限を越える可能性があります。

![](_page_13_Picture_21.jpeg)

EPA の ENERGY STAR® コンピュータプログラムは、EPA とコンピュータ製造メーカーの共同事業であり、エネルギー効率の高いコンピュータ製品を促進することにより大気汚染の減少を目指していま す。EPA の試算では、ENERGY STAR® コンピュータ製品を使用することにより、コンピュータユーザーの電気代を年間 20 億ドル削減できます。電気の消費量が減ることで、温室効果の主要な原因で<br>ある二酸化炭素や、酸性雨の源となる二酸化硫黄や窒素酸化物の排出を抑えることができます。 また、夜中や週末などに長時間コンピュータを使用しない場合は、コンピュータの電源をオフにすることにより、電気の消費量の削減に寄与できます。

## <span id="page-14-0"></span>**VCCI** 規定(情報処理装置等電波障害自主規制協議会規定 **/** 日本のみ)

Dell コンピュータの大部分は、VCCI でクラス B 情報装置(住宅またはその隣接した地域にて使用されるべき情報装置)として分類されています。ただし、特定のオプションを追加することにより、その構<br>成によっては クラス A となる場合があります。情報技術機器(ITE : Information Technology Equipment)は、デバイス、拡張カード、プリンタ、入出力(I/O)装置、モニタなどを含み、コンピュータに統合ま 。<br>たは接続されるもので、コンピュータの電磁環境の分類(クラス A または B)に適合しなければなりません。

お使いのコンピュータの分類については、コンピュータの底面、側面、および背面パネルに添付されている認定ラベルまたはマーク(「VCCI クラス A ITE 認定マーク」および「VCCI クラス B ITE 認定マ ーク」)を確認してください。コンピュータの VCCI 分類を確認したら、該当する VCCI の通達をお読みください。

### クラス **A ITE**

この装置は、情報処理装置等電波障害自主規制協議会(VCCI)の この。とは、1876年には、1876年に、1976年に、1976年には、1976年度はできます。この2018年には、1976年には、1976年度はできます。この2018年には、1976年には、1976年には、1<br>使用すると電波妨害を引き起こすことがあります。この場合には<br>使用者が適切な対策を講ずるよう要求されることがあります。

#### **VCCI** クラス **A ITE** 認定マーク

認定ラベルに次のマークが記載される場合は、ご利用のコンピュータはクラス A 製品に分類されます。

# **VCCI**

### クラス **B ITE**

この装置は、情報処理装置等電波障害自主規制協議会(VCCI)の<br>基準に基づくクラス B 情報技術装置です。この装置は家庭環境で<br>使用することを目的としていますが、ラジオやテレビジョン受信機<br>に近接して使用されると、受信障害を引き起こすことがあります。<br>取扱説明書に従って正しい取り扱いをしてください。

**VCCI** クラス **B ITE** 認定マーク

認定ラベルに次のマークが記載される場合は、ご利用のコンピュータはクラス B 製品に分類されます。

![](_page_14_Picture_13.jpeg)

[目次に戻る](file:///C:/data/systems/ins300m/ja/w1500ja0/index.htm)

<span id="page-15-0"></span>[目次に戻る](file:///C:/data/systems/ins300m/ja/w1500ja0/index.htm)

# デル製品の保証および返品について

**Dell™ Latitude™ X300** および **Inspiron™ 300m** メディアベース ユーザーズガイド

Dell Computer Corporation(「Dell」)では自社のハードウェア製品を、業界標準の方法に従って、新品あるいは新品に同等の部品およびコンポーネントから製造しています。メディアベースに関する Dell<br>の限定保証については、コンピュータに付属している冊子を参照してください。

[目次に戻る](file:///C:/data/systems/ins300m/ja/w1500ja0/index.htm)